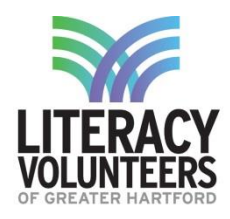

## **Directions with Google Maps Student Guide**

## **Computer Lab**

1. Open up the internet browser Google Chrome (or another preferred browser of your choice).

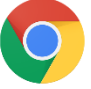

2. In the address bar type in [google.com/maps](https://www.google.com/maps) and hit enter.

google.com/maps C

3. Once on the page, you will see a map. In the top left corner there will be a white box. Where is says search google maps you can type in an address or a name of a business. Type in "Hartford Public Library" and hit enter.

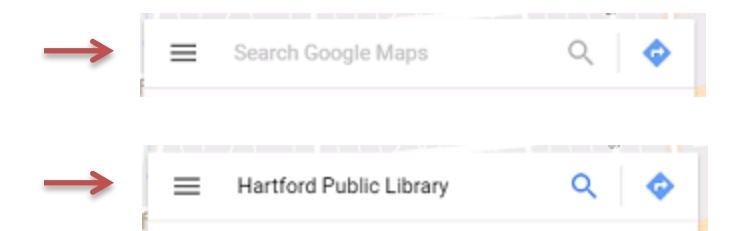

4. On the left side of the screen you will see information for the Hartford Public Library. You can scroll up and down on the left side of the screen to read everything about them.

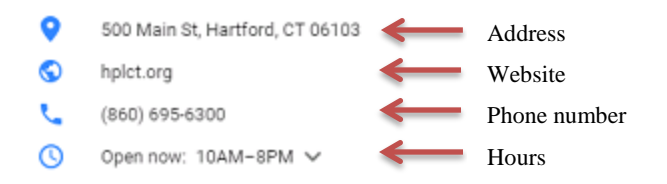

5. Next, get directions to the Hartford Public Library. Click the button "Directions".

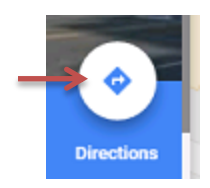

6. On the next screen, type in "30 Arbor Street Hartford, CT" in the top bar (this is LVGH's address). Hit enter.

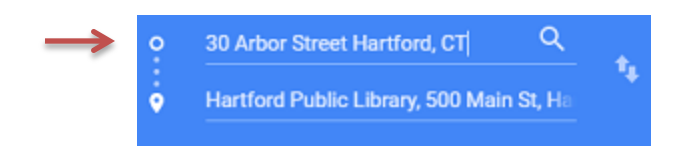

7. Sometimes there are many ways you can get to a location. Google Maps will list the best ways you can go including the distance and the amount of time it will take. Click on the top option.

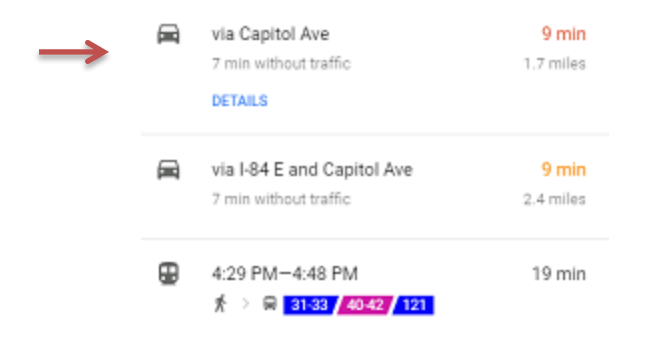

8. A list of the step by step directions will show up. The map on the right side of the screen will also show you the way.

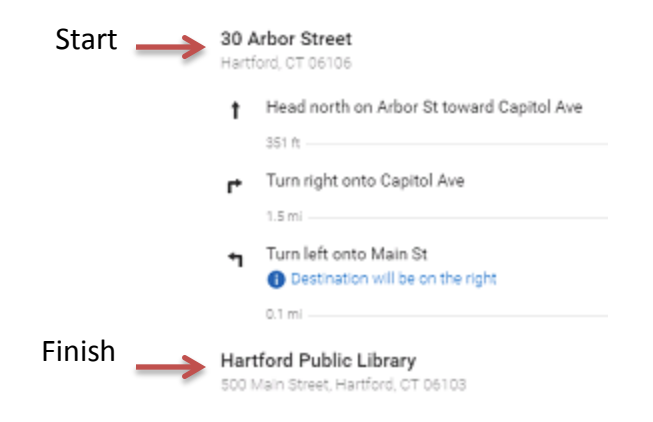

9. Complete the questions on the next page.

## **Directions**

- Start from the beginning and in the address bar type in [google.com/maps](https://www.google.com/maps) and hit enter. Choose a business or location that has a name you can search in the Hartford area. Where are you trying to go?
- Type in the location that you picked into the Google Maps search and hit enter.

\_\_\_\_\_\_\_\_\_\_\_\_\_\_\_\_\_\_\_\_\_\_\_\_\_\_\_\_\_\_\_\_\_\_\_\_\_\_\_\_\_\_\_\_\_\_\_\_\_\_

1. What is the address of the business you are searching? \_\_\_\_\_\_\_\_\_\_\_\_\_\_\_\_\_\_\_\_\_\_\_\_\_\_\_\_\_\_\_\_\_\_\_\_\_\_ 2. What is the email address? 3. What is the phone number? 4. What hours are they open today? \_\_\_\_\_\_\_\_\_\_\_\_\_\_\_\_\_\_\_\_\_\_\_\_ 5. Look for directions from **30 Arbor Street Hartford, CT**. Choose one of the direction options. How long will it take you to get there? \_\_\_\_\_\_\_\_\_\_\_\_\_\_\_\_\_\_\_\_\_\_\_\_\_\_\_ How many miles? \_\_\_\_\_\_\_\_\_\_\_\_\_\_\_\_\_\_\_\_\_\_\_\_

6. List the steps below you will have to take in order to drive there.